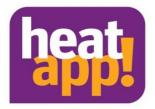

# Installation instruction heatapp! base heatapp! base T2B

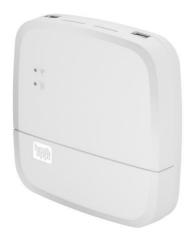

0450000552-1813 Installation instruction heatapp! System EN

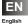

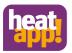

# **Table of contents**

| 1  | Sa   | afety instructions                                | 3  |
|----|------|---------------------------------------------------|----|
|    | 1.1  | General information                               | 3  |
|    | 1.2  | Structure of the warning instructions             | 3  |
|    | 1.3  | Personnel qualifications                          | 4  |
|    | 1.4  | Warranty conditions                               | 4  |
| 2  | Sy   | ystem description                                 | 4  |
|    | 2.1  | heatapp! base                                     | 5  |
|    | 2.2  | heatapp! base T2B                                 | 5  |
| 3  | Te   | echnical Requirements                             | 6  |
|    | 3.1  | Installation accessories                          | 6  |
|    | 3.2  | Conditions and requirements                       | 6  |
| 4  | In   | stallation and initial operation                  | 7  |
|    | 4.1  | Opening the housing                               | 7  |
|    | 4.2  | Installation                                      | 8  |
|    | 4.3  | Requirement request to the energy generator       | 9  |
|    | 4.4  | Connecting heatapp! base                          | 10 |
|    | 4.5  | Connecting heatapp! base T2B                      | 11 |
|    | 4.6  | Initial operation / initial configuration         | 13 |
| 5  | LE   | D state heatapp! base                             | 16 |
| 6  | Co   | ompletion of the set-up                           | 16 |
|    | 6.1  | Establishment protocol                            | 16 |
|    | 6.2  | Data backup                                       | 16 |
| 7  | Pa   | arameter list Expert Menu                         | 16 |
| 8  | Fa   | ault messages                                     | 16 |
| 9  | Te   | echnical data                                     | 17 |
|    | 9.1  | heatapp! base                                     | 17 |
|    | 9.2  | heatapp! base T2B                                 | 18 |
|    | 9.3  | Drilling template                                 | 19 |
| 10 | Lo   | ogin data                                         | 20 |
|    | 10.1 | Note the login data to your heatcon! system here: | 20 |
|    | 10.2 | Access data lost                                  | 20 |
| 11 | D    | eclaration of conformity                          | 21 |

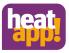

# **1** Safety instructions

# 1.1 General information

The device is not suitable for children and must not be used as a toy.

Store packaging material safely away from children or dispose of it.

Do not dismantle the device; it does not contain any user-serviceable parts. If defects occur, please contact your installer.

# 1.2 Structure of the warning instructions

|             | DANGER                  |  |
|-------------|-------------------------|--|
| rief descri | scription of the hazard |  |

The signal word DANGER indicates a directly threatening hazard.

Non-observation leads to severe injuries or death.

# WARNING

### Brief description of the hazard

The signal word WARNING indicates a possible hazard.

Non-observation may result in severe injuries or death.

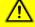

CAUTION

Brief description of the hazard

The signal word CAUTION indicates a possible hazard.

Non-observation can result in slight or moderate injuries.

# ATTENTION

### **Brief description**

The signal word **Attention** indicates possible property damage. Non-observation can lead to damage to the device or plant.

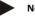

### Note

The signal word **note** indicates further information about the device or its use.

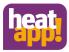

# 1.3 Personnel qualifications

The electrical installation, initial operation and servicing of the device may only be performed by qualified electrical technicians who have been authorised by the operator.

The technicians must have read and understood these operating instructions and follow their procedures.

Requirements to be met by a qualified electrical technician:

- Knowledge of general and special safety and accident prevention regulations.
- Knowledge of the relevant electrical regulations (e.g. DIN VDE 0100 Part 600, DIN VDE 0100-722) plus the relevant national regulations.
- Ability to identify risks and avoid possible hazards.

# 1.4 Warranty conditions

Improper use, non-observation of these instructions, use of inadequately qualified personnel and independent changes exclude any liability on the part of the manufacturer for the resulting damage. The manufacturer's warranty becomes void.

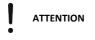

### Impairment of device function if incorrect spare parts are used!

If unauthorised parts are used correct functioning is not assured. Use spare parts authorised by customer service.

# 2 System description

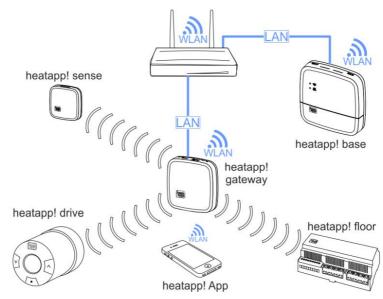

Fig. 1: System overview

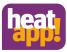

**heatapp!** is a system that lets you control your heating system via app. From anywhere. At any time. **heatapp!** allows the definition of individual switching times as a repeating program as well as setting three temperature levels—comfort temperature, economy temperature and setback temperature—for each room or group of rooms. A temporary adjustment of the temperature can be activated via the wheel and the scenes Holiday, Walk, Party, Shower, Boost and Standby.

In conjunction with **heatapp! gateway** and the wireless components, **heatapp!** is turned into a highly efficient individual room control, which determines the heat requirement of each room and regulates the heat distribution.

The three user roles to be selected are "User", "Owner" and "Expert". These roles have different operating and viewing rights, allowing each user to be individually assigned his or her area to be controlled.

heatapp! supports several options on how to connect to the energy producer. This results in various application scenarios. These scenarios are shown below:

- heatapp! as remote control when connecting the system to the energy generator via OpenTherm bus or T2B bus for THETA
  controllers. In order to control this setting, the outside temperature is used to determine the heat demand. The available
  heating circuits (without room station) are displayed as room groups.
- heatapp! as reference room controller when connecting the system to the energy generator via OpenTherm bus or T2B bus
  for THETA controllers, 0 10 V connection or switching contact for a heating circuit. The temperature is regulated based on the
  temperature determined in a reference room by using the hard-wired room sensor heatapp! sense-wire. The heat demand is
  calculated by using the difference between the determined actual temperature and the set target temperature and is
  transmitted as a heat request to the energy provider. All rooms connected to this heating circuit are adjusted to the
  temperature of the reference room.
- heatapp! as controller for a single room when connecting the system to the energy generator via OpenTherm bus or T2B bus
  for THETA controllers, 0 10 V connection or switching contact. The temperature is controlled based on the actual temperature
  determined in each room. When the setpoint temperature is reached, the heat request to the energy provider is stopped, so
  that it can be turned off. In order to determine the actual temperature, the heatapp! radio components and the heatapp!
  gateway are required.
- heatapp! as individual room controller without connection of the heatapp! base to the energy generator. The heatapp! base
  assumes the heat distribution based on the heat demand of each individual room. The heatapp! gateway transmits the
  temperatures of the room sensors to the heatapp! base. As long as there is a heat request, the valves of the corresponding
  rooms are opened. When the setpoint temperature is reached, the valves close. The temperature is regulated independently of
  the heat generation. Therefore, only the available heat can be distributed.

# 2.1 heatapp! base

heatapp! base is the central control and regulation unit of the system. heatapp! base can communicate with the energy generator via the switching contact, 0 - 10 V and Open Therm interfaces of an existing heating system and transmit the heat demand to the energy generator. heatapp! base also communicates with the heatapp! gateway via the home network. As an option, and in conjunction with heatapp! sense-wire, it can be used as a reference room controller. Without room temperature detection it can be used as a remote control of an OpenTherm energy generator.

# 2.2 heatapp! base T2B

Starting with version V3.X, **heatapp! base T2B** is the central control unit in conjunction with the THETA controller. The **heatapp! base T2B** can communicate with the energy generator via the switching contact, 0 - 10 V and T2B bus interfaces of an existing heating system and transmit the heat demand to the THETA controller. The **heatapp! base T2B** communicates with the **heatapp! gateway** via the home network. As an option, and in conjunction with **heatapp! sense-wire**, it can be used as a reference room controller. Without room temperature detection it can be used as a remote control of a THETA controller.

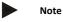

In the following text, heatapp! base is always to be understood as heatapp! base and heatapp! base T2B, unless the difference is explicitly pointed out.

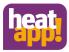

# 3 Technical Requirements

You can use the **heatapp!** system with your underfloor or radiator heating, irrespective of what sort of heat source you have. To be able to operate **heatapp!** conveniently from anywhere, you require:

- Your own residential Internet connection (broadband, cable, fibre optic, LTE)
- A wired or wireless home network (LAN, Wi-Fi) and
- A smartphone or tablet with 3G/4G mobile (UMTS, LTE) and local wireless.

The heatapp! app is currently available for iOS (iPhone, iPad and iPod )and Android.

You do not require any knowledge of heating technology because heatapp! is installed by experts for you.

# 3.1 Installation accessories

The installation of the **heatapp!** system takes place via the Internet browser of your laptop, tablet or smartphone. In order to access the **heatapp!** Web interface, you need to set up a **heatapp!** installation kit or a **heatapp!** Installation stick, which are available as an accessory.

A The heatapp! installation kit consists of

- 1 USB LAN adapter
- 1 Patch cable
- 1 Transport bag

B heatapp! Installation-Stick (WLAN)

# 3.2 Conditions and requirements

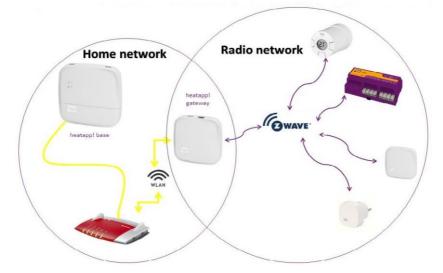

Fig. 2: Network

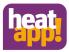

The **heatapp!** system works with two different networks. **heatapp! base** and **heatapp! gateway** communicate with each other via the home network. The radio components communicate via Z-Wave radio with the **heatapp! gateway**.

To operate a **heatapp!** system, an Ethernet network (LAN / WLAN) is required. In most applications this is provided through use of an Internet connection and an appropriate router.

When connecting to the energy generator, you need a network connection in the boiler room. We recommend to connect the **heatapp! base** via LAN cable with the router. Ensure that a network connection is available; if necessary via a switch or Powerline Adapter.

heatapp! was developed in conjunction with the Institute for Internet Security. All data is stored centrally in your heatapp! base in your home. To protect the system from unauthorised access, the heatapp! system can only be operated with a user name and password. The access data is created during the installation. Ensure to keep your access data in a safe place, because without it, your system is no longer operable. You can record the access data in the chapter Fehler! Verweisquelle konnte nicht gefunden werden. at the end of this installation manual.

# 4 Installation and initial operation

Note

By single room control please adhere to the specified sequence for installation and initial operation of the **heatapp! base** and **heatapp! gateway**.

- 1. Firstly, completely configure heatapp! base,
- 2. then configure heatapp! gateway.
- 3. heatapp! radio components

For initial operation of a **heatapp!** system a standard laptop and the **heatapp!** installation kit comprising the **heatapp! USB-LAN** adapter or an **heatapp! Installations-Stick** and a network cable are required.

# 4.1 Opening the housing

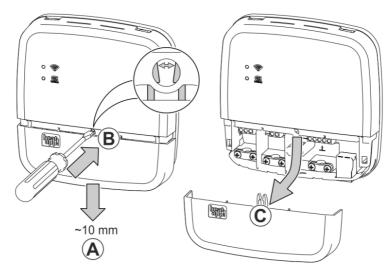

### Fig. 3: Opening the housing

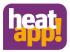

- A Push the terminal cover up to the stop approximately 1 cm downwards.
- **B** Press the latch of the terminal cover carefully apart using a screwdriver. To prevent damage to the electronics, do no push the screwdriver in too far when doing so.
- **C** Take the terminal cover off in a downwards direction.

# 4.2 Installation

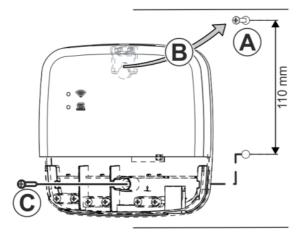

### Fig. 4: Wall installation

Find a suitable installation location for the heatapp! base on a wall that fulfils the following requirements:

- A 230 V outlet must be available at the installation location of the heatapp! base.
- If the heatapp! base is going to be connected to the heat generator (e.g. OpenTherm, 0-10V, demand contact) the
  installation location must be close to the heat generator.
- A LAN connection to the customer's home network must be available at the installation location of the heatapp! base.

### or alternatively

The installation location must be within range of the customer's Wi-Fi network so that the heatapp! Wi-Fi stick<sup>\*</sup> can be used.

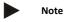

In many boiler rooms, WLAN coverage is not possible. If a LAN connection cannot be established, you can switch to a Powerline Adapter (DLAN). When selecting the Powerline Adapters, make sure that the sleep function is disabled.

Install the heatapp! base with the supplied installation material in the selected installation location Fig. 4.

The heatapp! Wi-Fi stick is not included in the standard scope of delivery; it must be ordered as an accessory

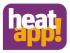

# 4.3 Requirement request to the energy generator

There are different options to connect the demand request:

T2B Bus: The T2B bus (THETA 2-wire bus) enables heatapp! to specify the hot water and flow temperature for all heating circuits without room station.

Connect the T2B link cable to the terminals T2B BUS (in doing so, ensure correct polarity A / B!). Subsequently, use the the setup wizard and select the option "Regulator T2B" in the "Energy generator" field.

If the single room heat regulation is set to "OFF", the heatapp! base T2B automatically displays a room group for each heating circuit without a room station.

 OpenTherm: The OpenTherm protocol allows heatapp! to specify the hot water and flow temperature, provided the heat source has an OT interface open to external connections. E.g. an OT room station can be replaced by the heatapp! base.

Connect the OpenTherm link cable to the terminals OT/BUS (in doing so, ensure correct polarity A / B!). Then subsequently select the option "*Heat source control system (OT/Bus*)" in the field "*Heat source*" in the set-up wizard.

- Actuator signal 0-10 V: The heatapp! base converts the flow temperature specification or the heat source power into a 0-10 V output signal. The parameter setting for this is performed in expert mode of the heatapp! base menu.
   Connect the actuator signal input (0-10 V) of the heat source to the A2 / GND terminals and subsequently select the option "Heat source actuator signal 0-10V (A2)" in the field "Heat source" in the set-up wizard.
- Request contact (thermostat): For a demand (heating operation) from the rooms, the contact is closed. If there is no demand from the rooms, the contact is opened. Connect the demand contact cable to the A1 terminal and subsequently select the option "Heat source switching contact (A1)" in the field "Heat source" in the set-up wizard.

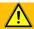

WARNING

### Danger due to live parts.

Some components are electrically live.

Contact with live parts can result in an electric shock, burns or even death.

Before working on the electrical system, observe the following points:

- Switch the system to a zero volts state.
- Secure to prevent switching back on.
- Check for zero volts state.

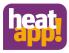

# 4.4 Connecting heatapp! base

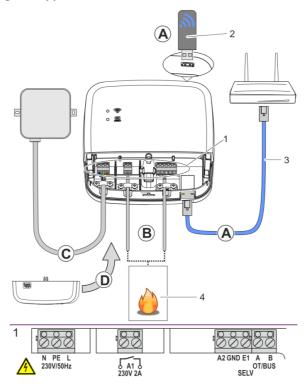

### Fig. 5: heatapp! base

**A** Connect the **heatapp! base** to the customer's home network.

- Via a network cable (3) plugged into a free Ethernet port on the customer's internet router or switch. The maximum total cable length from the **heatapp! base** to the next switch or router must not exceed 100m.
- Alternatively via a Wi-Fi connection. Plug the heatapp! Wi-Fi-stick<sup>1</sup> (2) into one of the USB ports on the top side of the heatapp! base.

The Wi-Fi stick must remain plugged in to ensure the correct functioning of the **heatapp! base**. Ask the customer for the access data for their Wi-Fi network. You will require this in the following set-up steps. Moreover, inform the customer that future changes to their Wi-Fi network (new router, changed password, etc.) can impair the operation of **heatapp!** and may require an adjustment to the **heatapp!** setup.

**B** Connect the heat generator (Fig. 5, Pos.4, optional) according to the terminal configuration on the **heatapp! base**. There are three options for connection of the demand request.

At the E1 input, a heatapp! sense-wire (hard-wired room sensor) can be connected.

- C Connect the power supply according to the terminal configuration on the **heatapp! base.** When connecting the power supply, VDE 0100 or the corresponding national regulations must be observed.
- **D** Replace the terminal cover.
  - \* The heatapp! Wi-Fi stick is not included in the standard scope of delivery; it must be ordered as an accessory.

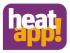

# 4.5 Connecting heatapp! base T2B

The heatapp! base T2B is connected to the terminals A and B on the THETA, as shown in the following diagrams Fig. 6, Fig. 7, Fig. 8 of the housing cover of the heatapp! base T2B. It is important to ensure the correct polarity.

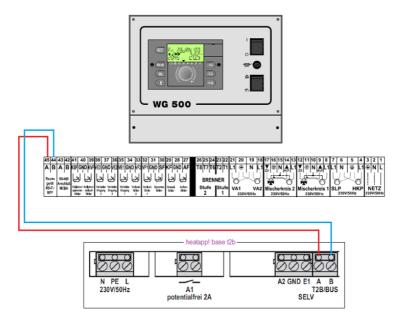

Fig. 6: Connection variant at WG 500

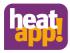

### Wandsockel MS-K

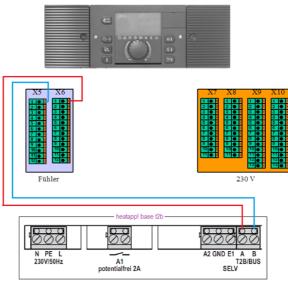

Fig. 7: Connection variant wall base MS-K

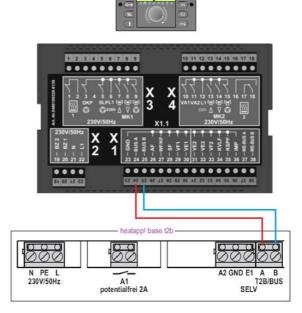

Fig. 8: Connection variant THETA

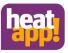

# 4.6 Initial operation / initial configuration

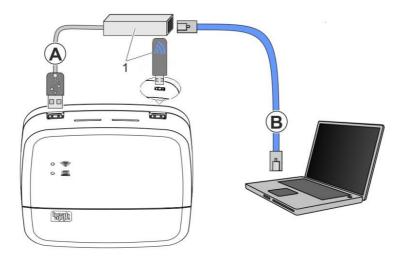

### Fig. 9: Initial setup heatapp!

1 heatapp! USB-LAN Adapter or heatapp! Installations-Stick

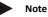

Through updating of the device software by downloading via the Internet additional costs may be charged depending on the customers actual internet tariff.

The initial set-up of the **heatapp! base** is performed based on a menu control system via the browser-based set-up wizard of the connected PC / laptop.

DHCP must be enabled in the network settings of the PC / laptop (automatic address allocation) and no proxy server must be activated.

- 1. Switch the power supply for the heatapp! base on.
- 2. Connect the heatapp! USB-LAN adapter from the installation kit to the heatapp! base and the PC / laptop:

A Plug the heatapp! USB-LAN adapter into a free USB port on the top side of the heatapp! base.

**B** Start the PC / laptop. Connect the heatapp! USB-LAN adapter to the network port of the PC / laptop.

or

Plug the **heatapp! installation stick** into one of the USB sockets on the top of the **heatapp! base**. The displayed network name is generated by the **heatapp! base**:

### - heatapp! base[xxxxxxx]

The last 6 digits of the Mac address of heatapp! base (located on the nameplate) are shown in brackets.

Connect your laptop, tablet or smartphone via WLAN to the **heatapp! base** network.

Shortly thereafter, the set-up assistant starts automatically in the browser window of your laptop. If the set-up assistant does not start automatically, enter the address <a href="http://10.0.0.1">http://10.0.0</a> in the address line of the browser.

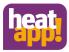

3. Follow the instructions in the set-up assistant. The setup wizard of the **heatapp! base** guides you in seven steps through the standard settings of the **heatapp!** system.

### Step 1 - Login

Login to the setup wizard as an expert.

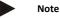

It is not necessary to login to the system for the initial configuration.

### Step 2 - Network

For installation you require a functioning home network, an Internet connection is not necessary.

However, if you do not have an Internet connection you can only use **heatapp!** with your smartphone or tablet within your own home, not when you are underway.

Moreover you will not be able download any updates for **heatapp! base** or **heatapp! gateway**. Therefore we strongly recommend connection of the **heatapp!** system to the Internet.

### Creating a network connection

- A LAN connection via DHCP is recommended (automatic setup of an Internet connection)
- LAN connection with manual settings (optional)
- Setup of a Wi-Fi connection (optional)
- Setup of a proxy connection (optional)

After an Internet connection has been created, the heatapp! system checks if an update is available.

- If a system update is available, an installation request appears. If the update is not installed, a setup cannot be performed.
- Connection to **heatapp! connect** for remote control of the heatapp! system. **heatapp! connect** is required so that the system can subsequently be operated via the app from any location.

### Step 3 - Hydraulics

Here is where you select the type of actuation of the heat source in the system.

# Note

If single room heat regulation is implemented by demand request as per EN 15232, you must select here how **heatapp! base** is to actuate the heat source.

If "None" is selected, pure single room heat regulation is implemented.

### Heat source selection

- None: no connection to the boiler
- Burner control system OT/Bus: OpenTherm connection

The OpenTherm protocol allows **heatapp!** to specify the hot water and flow temperature, provided the heat source has an OT interface open to external connections. E.g. an OT room station can be replaced by the **heatapp! base**.

Regulator T2B

The T2B bus (THETA 2 wire bus) enables **heatapp!** to set the hot water and flow temperature for all heating circuits without a room station.

Actuator signal 0-10 V (A2):

The **heatapp! base** converts the flow temperature specification or the heat source power into a 0-10 V output signal. The parameter setting for this is performed in expert mode of the **heatapp! base** menu.

Request contact (A1):

For a demand (heating operation) from the rooms, the contact is closed. If there is no demand from the rooms, the contact is opened.

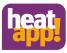

### Selection of single room control

When connecting the heatapp! base T2B to the regulator or the heatapp! base to the Open Therm Bus, you must select whether the system is used with single room control or as remote control for the controller.

### Step 4 – Rooms or Roomgroups

If preselecting the function "Single room control ON", register all rooms that should be controlled with **heatapp!** This will also assign the energy generator to the rooms for which heatapp! prompts the requirement.

### Only if the Open Therm or T2B bus is connected to the energy provider

If preselecting the function "Single room control OFF", heatapp! automatically generates a room group for each existing heating circuit to which no room station is connected. Allocate the heating circuits to the room groups and assign a meaningful room name, e.g., floor, 1st floor or wall heater, etc.

### Step 5 - My System

Allocate a name to your **heatapp!** system and enter the location (town and postcode). The entered location is used to display the weather data in the **heatapp! app**.

### Step 6 - Users

To be able to operate the **heatapp!** system, user must login to the system with user name and password. Create at least two users with the following user roles:

- Expert for complete access to all settings
- Owner, for customisation and user management

Further users can be added at a later date.

# Attention

You cannot use the **heatapp! base** without access data. Make a note of the access data in your installation instructions in the appropriate form in chapter 10.1 and keep it carefully.

### Step 7- Date and time

Here you select the time zone for your location (town of residence).

You can select between the following variants:

- Time synchronisation via the Internet
- Time synchronisation via an internal NTP server
- Manual time setting

After set-up the **heatapp! base** is successfully connected to the customer network and the Internet if the top LED "Network" on the **heatapp! base** remains a steady GREEN.

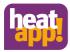

# 5 LED state heatapp! base

| LED            | Network                                                                                                    | Control                                                                              |
|----------------|----------------------------------------------------------------------------------------------------|--------------------------------------------------------------------------------------|
| Steady white   | Start sequence step 1 - power supply switched on                                                                                     |                                                                                      |
|                | Boot error - If both LEDs light up in white after switch on<br>heatapp! base from the power supply and wait for one<br>power supply. | -                                                                                    |
| Steady yellow  | Start sequence step 2 - starting of the operating system                                                                             |                                                                                      |
| Flashes green  | Start sequence step 3 - create network and Internet cor                                                                              | nnection                                                                             |
| Steady green   | Network and Internet connection created                                                                                              | Control ready for use                                                                |
| Steady yellow  | Network connection made, no Internet connection<br>possible.<br>Check network configuration!                                         | -                                                                                    |
| Flashes yellow | -                                                                                                    | System update or parameter restore in<br>progress.                                   |
| Steady red     | No network connection possible.                                                                                                    | Fault in the control, fault messages can be<br>displayed via the <b>heatapp! App</b> |
| Flashes red    | System fault - update via Internet necessary.                                                                                        | -                                                                                    |
| OFF            | -                                                                                                    | System fault - the control continues working according to the set                    |

# 6 Completion of the set-up

After the set-up is complete, create an establishment protocol and a backup. If you want to set up a single room control, create the establishment protocol and the backup only after the complete installation of the **heatapp! gateway**. Click the "Menu" button.

# 6.1 Establishment protocol

The establishment protocol can be found in the **heatapp! base** menu. Click the Establishment protocol button, and then click Create establishment protocol. After a few minutes, the system has created a document from which you can view all parameters set.

Below the establishment protocol is the "Send by e-mail" button. Enter your e-mail address to send the establishment protocol as a PDF file.

# 6.2 Data backup

The **heatapp! base** offers you the option to create a data backup on a USB stick. Click the "System management" button. Insert a USB memory stick into a free USB port of the **heatapp! base** and create a data backup by clicking the OK button.

# 7 Parameter list expert Menu

A complete parameter list of the expert Menu of the **heatapp! base** can be found in the instruction manual, which you can download at <u>www.heatapp.de/downloads</u>.

## 8 Fault messages

Malfunctions are displayed in the app on the home screen as a "warning triangle" symbol. It will be shown in the top centre and in the room. Depending on the setting, the user receives fault messages via e-mail and/or as a push message on his HMI device. A list of malfunction can be found in the instruction manual, which you can download at <a href="http://www.heatapp.de/downloads">www.heatapp.de/downloads</a>.

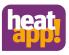

# 9 Technical data

# 9.1 heatapp! base

heatapp! base is the central control and regulation unit of the system.

heatapp! base can be connected to the heat generator of an existing system and transmit the heat demand to the heat generator. In this way genuine single room heat regulation with demand requests is possible in accordance with EN 1523.

Using the **heatapp! base** up to four **heatapp! drive / heatapp! floor** channels can be controlled per room. A maximum of 24 rooms can be controlled.

heatapp! base also communicates with the heatapp! gateway via the home network.

The connection to the home network can also be made via WLAN by using the **heatapp! WLAN stick**, which is available as an accessory.

### Scope of delivery:

- heatapp! base
- Ethernet cable
- Bag of fasteners with cord grips

Artikelnumber: 9600301000

| Installation                                                                              | Wall mounting                                                                                                    |
|-------------------------------------------------------------------------------------------|----------------------------------------------------------------------------------------------------|
| Operation system                                                                          | Linux                                                                                                    |
| Connections <ul> <li>External</li> <li>Internal (screw terminal)</li> </ul>               | <ul> <li>2 x USB 2.0</li> <li>RJ45 Ethernet</li> <li>Main voltage L, N, PE</li> <li>Heat generator Relais</li> <li>Heat generator Bus (Open Therm)</li> <li>0 10 V output</li> <li>Sensor input (optional)</li> </ul> |
| Power supply                                                                              | 230 V ±10 %, 50 Hz                                                                                                    |
| Power input                                                                               | 1 W                                                                                                    |
| Protection class                                                                          | II by wall mounting                                                                                                    |
| Protection kind                                                                           | IP20                                                                                                    |
| Fusing                                                                                    | User-supplied                                                                                                    |
| Switching contact                                                                         | Potentialfree contakt, max. 230V / 2A                                                                                                    |
| Heat generator bus                                                                        | Open Therm                                                                                                    |
| Ambient conditions <ul> <li>Storage temperature</li> <li>Operating temperature</li> </ul> | -25 +60 °C<br>-10 +50 °C                                                                                                    |
| Norm                                                                                      | EN 60730                                                                                                    |
| Dimensions                                                                                | 160 x 160 x 34 mm (LxBxH)                                                                                                    |
| Gewicht                                                                                   | 335 g                                                                                                    |
| Colour                                                                                    | Traffic white RAL 9016                                                                                                    |

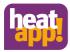

# 9.2 heatapp! base T2B

heatapp! base T2B is the central control and regulation unit of the system.

**heatapp!** base T2B can be connected to the heat generator of an existing system and transmit the heat demand to the heat generator. In this way genuine single room heat regulation with demand requests is possible in accordance with EN 1523.

Using the **heatapp! base T2B** up to four **heatapp! drive / heatapp! floor** channels can be controlled per room. A maximum of 24 rooms can be controlled.

heatapp! base T2B also communicates with the heatapp! gateway via the home network.

The connection to the home network can also be made via WLAN by using the **heatapp! WLAN stick**, which is available as an accessory.

### Scope of delivery:

- heatapp! base
- Ethernet cable
- Bag of fasteners with cord grips Artikelnumber: 9600302000

| Installation                                                                              | Wall mounting                                                                                                    |
|-------------------------------------------------------------------------------------------|----------------------------------------------------------------------------------------------------|
| Operation system                                                                          | Linux                                                                                                    |
| Connections                                                                               |                                                                                                    |
| • External                                                                                | 2 x USB 2.0     RJ45 Ethernet                                                                                                    |
| Internal (screw terminal)                                                                 | <ul> <li>Main voltage L, N, PE</li> <li>Heat generator Relais</li> <li>Heat generator Bus (Open Therm)</li> <li>0 10 V output</li> <li>Sensor input (optional)</li> </ul> |
| Power supply                                                                              | 230 V ±10 %, 50 Hz                                                                                                    |
| Power input                                                                               | 1 W                                                                                                    |
| Protection class                                                                          | II by wall mounting                                                                                                    |
| Protection kind                                                                           | IP20                                                                                                    |
| Fusing                                                                                    | User-supplied                                                                                                    |
| Switching contact                                                                         | Potentialfree contakt, max. 230V / 2A                                                                                                    |
| Heat generator bus                                                                        | Open Therm                                                                                                    |
| Ambient conditions <ul> <li>Storage temperature</li> <li>Operating temperature</li> </ul> | -25 +60 °C<br>-10 +50 °C                                                                                                    |
| Norm                                                                                      | EN 60730                                                                                                    |
| Dimensions                                                                                | 160 x 160 x 34 mm (LxBxH)                                                                                                    |
| Gewicht                                                                                   | 335 g                                                                                                    |
| Colour                                                                                    | Traffic white RAL 9016                                                                                                    |

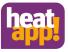

# 9.3 Drilling template

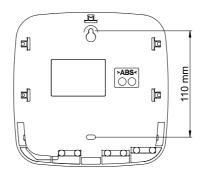

Fig. 10: Drilling template

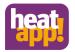

# 10 Login data

# 10.1 Note the login data to your *heatapp!* system here:

| User name | Password  |
|-----------|-----------|
|           |           |
|           |           |
|           |           |
|           |           |
|           |           |
|           |           |
|           | User name |

# When connecting to the single room control *heatapp!* please record the password of the *heatapp! gateway* here:

| heatapp! gateway |  |
|------------------|--|
| Password:        |  |

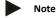

Create a establishment protocol and a data backup after completing the installation.

# 10.2 Access data lost

If you have lost the access data, a reset of **heatapp! base** and/or **heatapp! gateway** must be initiated. This requires an empty USB memory stick.

- 1. Use a blank USB memory stick with VFAT formatting
- 2. Create a blank text document and name it "Reset"
  - Open the USB stick on your PC / Laptop
  - Right-click
  - New
  - Text document
  - Rename it to "Reset.txt"
- 3. Disconnect heatapp! base from the LAN connection to the home network.
- 4. Connect heatapp! base to the power supply.
- 5. Insert the USB stick with the Reset.txt file in the heatapp! base.
- 6. Wait until the red network LED light is on.

The reset function erases all data from the devices. The data cannot be retrieved any more. Further use requires an entirely new setup.

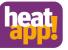

# EG-Konformitätserklärung

Heisterner Weg 8-12 57299 Burbach EbV Elektronikbau- und Vertriebs GmbH The company

declare under sole responsibility the conformity of the product

| Type:         | Productname:                  |
|---------------|-------------------------------|
| heatapp! base | Roomcontrol system-controller |

with the standards listed below

|                      | 2011/65/EU     |
|----------------------|----------------|
|                      | RoHS           |
| EN 60730-2-9:2011-02 | 2006/95/EG     |
| EN 60730-1:2012-10   | Niederspannung |
| EN 60730-2-9:2011-02 | 2004/108/EC    |
| EN 60730-1:2012-10   | EMV            |

specifications. corresponds to the above standards, guidelines and technical We declare that the product designated as an independent unit

mentioned address. The technical documentation is available for inspection at the above

Burbach, den 06.07.2015

Elektronikbau- und Vertriebs- GmbH

all

Director R&D Stephan Kirchhoff

Prokurist

Burkhard Nöh

# EG-Konformitätserklärung

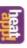

Heisterner Weg 8-12 57299 Burbach EbV Elektronikbau- und Vertriebs GmbH The company

declare under sole responsibility the conformity of the product

| Type:             | Productname:                  |
|-------------------|-------------------------------|
| heatapp! base T2B | Roomcontrol system-controller |

with the standards listed below:

| EMV            | EN 60730-1:2012-10   |
|----------------|----------------------|
| 2004/108/EC    | EN 60730-2-9:2011-02 |
| Niederspannung | EN 60730-1:2012-10   |
| 2006/95/EG     | EN 60730-2-9:2011-02 |
| RoHS           |                      |
| 2011/65/EU     |                      |

corresponds to the above standards, guidelines and technical specifications. We declare that the product designated as an independent unit

mentioned address. The technical documentation is available for inspection at the above

Burbach, den 20.02.2018

Elektronikbau- und Vertriebs- GmbH

101.11

Prokurist Burkhard Nöh

Director R&D Stephan Kirchh

### **Declaration of conformity** 11

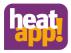

### Copyright

© Copyright by EbV Elektronikbau- und Vertriebs-GmbH Heisterner Weg 8-12 D-57299 Burbach Federal Republic of Germany